## **Wstaw na odcinku**

Wstawia pręty w przekroju wzdłuż wskazanego odcinka.

```
\mathbf{m}Ikona: 
Polecenie: ZBWO
Menu: Żelbet | Wstaw pręty w przekroju | Wstaw na odcinku
```
Polecenie służy do rozmieszczania prętów w przekroju poprzez określanie rozstawu lub ilości prętów. Jest szczególnie przydatne w przypadku rysowania zbrojenia dolnego lub górnego, w przekrojach belek, płyt itp.

### **Przykład:** rozmieszczanie prętów na odcinku

Przed przystąpieniem do wstawiania prętów narysuj dowolny prostokąt, np. o wymiarach 900×200 mm.

n Kliknij ikonę **...** 

n Wybierz opcję *Nowy* (N) i ustal parametry wstawianego pręta.

Wybierz pręt [Nowy/zListy/zRysunku/Poprzedni/Koniec] <Nowy> N

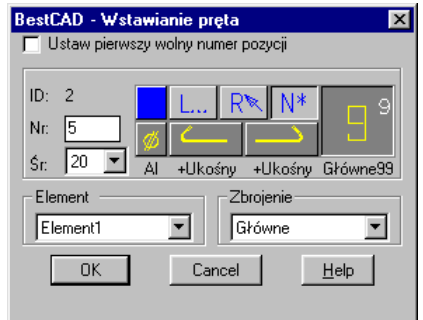

#### **Rys. 1.** *Okno dialogowe Wstawianie pręta*

n Następnie wskaż odcinek, na podstawie którego będą rozmieszczane pręty.

Wskaż odcinek: **P1**

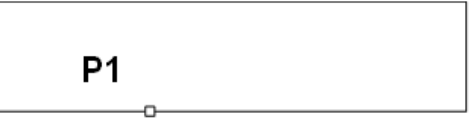

**Rys. 2.** *Przekrój poprzeczny płyty o wymiarach 900×200 mm* 

n Po wskazaniu odcinka otworzy się okno dialogowe *Wstawianie prętów na odcinku deskowania*, w którym ustal rozstaw, np.  $Roz = 100$  (A). Następnie kliknij przycisk *Max* (B). Program wyliczy na podstawie zadanego rozstawu oraz odsunięć z obu stron — maksymalną (jaka może się na wskazanym odcinku zmieścić) liczbę prętów.

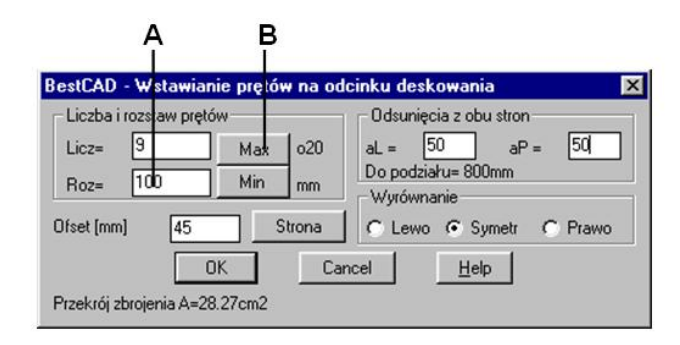

## **Rys. 3.** *Okno dialogowe Wstawianie prętów na odcinku deskowania*

n Po zamknięciu okna otrzymasz następujący rysunek:

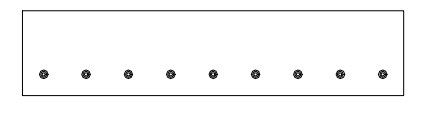

**Rys. 4.** *Płyta ze zbrojeniem* 

# **Okno dialogowe Wstawianie prętów…**

Dalej opisano okno dialogowe, które jest wykorzystywane nie tylko w poleceniu *ZBWO* (*Wstaw na odcinku*), ale i w następnych poleceniach, jak *ZBWB* (*Wstaw na obwodzie*) i *ZBWL* (*Wstaw na łamanej*).

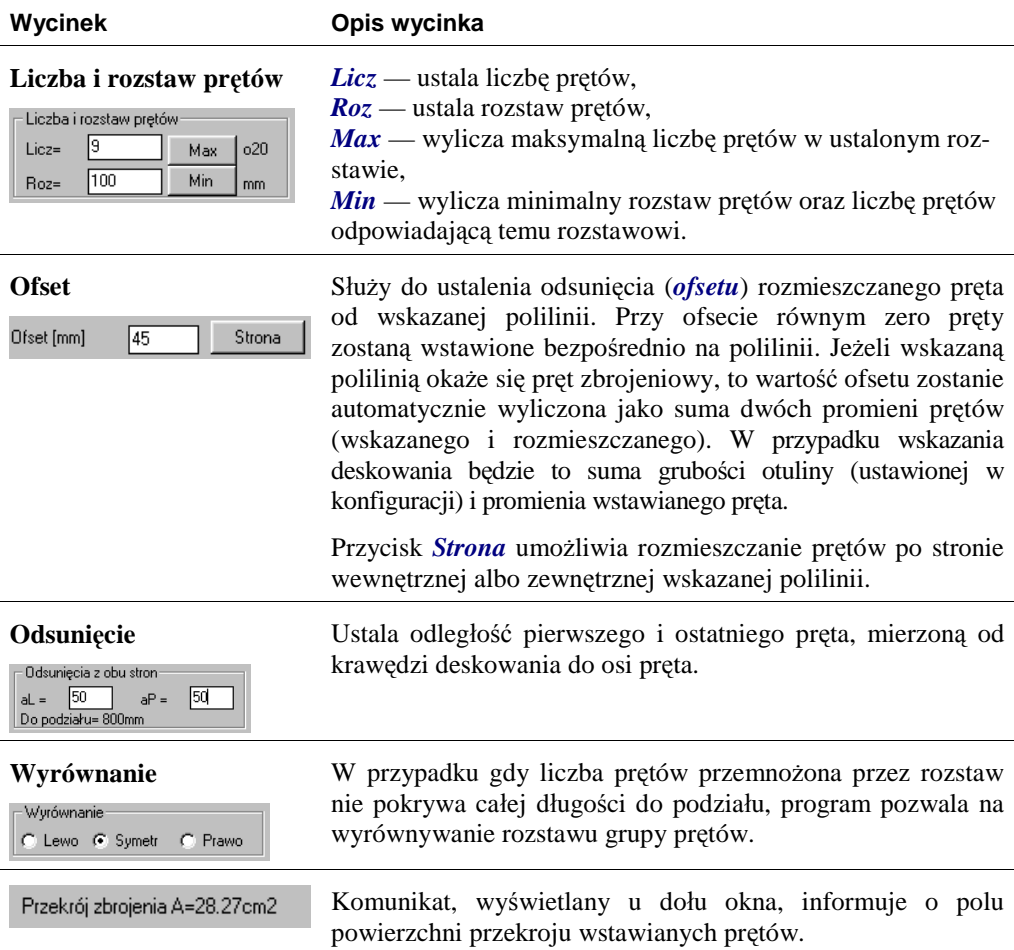

# **Opis okna Wstawianie prętów…**